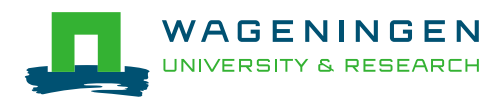

## **BEERx Online Courses App**

In the course *The Science of Beer*, we use the Online Courses App for the fun assignment of the first two modules. In these modules you are going to learn how to brew your own beer. You can upload the answers to these assignments via the Online Courses App. To view the results of your fellow learners, use the [Chart Map](https://preview.edx.org/courses/course-v1:WageningenX+BEERx+1T2019/5489460a813842eb8c904ea88663fdff/) or Picture [Map](https://preview.edx.org/courses/course-v1:WageningenX+BEERx+1T2019/99bb35c00d0f444a880049d03329b5c7/) tab in the course navigation bar. To discuss your results and those of your fellow course members, please use the [Discussion forum.](https://preview.edx.org/courses/course-v1:WageningenX+BEERx+1T2019/discussion/forum/)

# **App Installation**

#### *iOS or Android*

- 1. Open the App Store or the Google Play Store.
- 2. Search for WageningenX.
- 3. Select WageningenX Online Courses App.
- 4. Install the app.
- 5. Give permission for location use.

#### *Desktop version*

If you do not own a smartphone or experience a problem with the app, you can use the following link to upload your pictures and answers:

<http://onlinecourses.wur.nl/desktop>. Don't forget to register as explained below.

Note: Because the app was developed for a touch screen, there is no scroll bar available in the desktop version. Instead, use the scroll wheel of your mouse or laptop touchpad. To delete your contribution, use your right mouse button and move to the left.

### **Registration**

- 1. Open the Online Courses App.
- 2. Register with the same e-mail address you use for your edX account.
- 3. Log in with the e-mail address and the new password that you created for the app.
- 4. Fill in the unlock code for this course: *BEERm01.*

Congratulations! You are now a user. Good luck using the Online Courses App!